## **Modem in krajevna omrežja**

Št. dela dokumenta: 383057-BA2

Oktober 2005

# **Vsebina**

#### **[1](#page-2-0) [Modem](#page-2-1)**

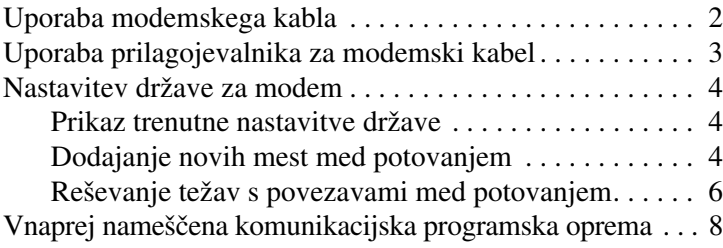

#### **[2](#page-10-0) [Krajevna omrežja](#page-10-1)**

# **1 Modem**

<span id="page-2-1"></span><span id="page-2-0"></span>Notranji modem računalnika je na analogno telefonsko linijo priključen z modemskim kablom RJ-11, ki ima priključek s šestimi stiki. V nekaterih državah boste potrebovali posebni prilagojevalnik modemskega kabla. Vtičnice za digitalne hišne centrale so lahko zelo podobne analognim telefonskim vtičnicam, vendar niso združljive z modemom.

Ä**OPOZORILO:** Če analogni modem računalnika priključite na digitalno linijo, ga lahko trajno poškodujete. Če modem pomotoma priključite na digitalno linijo, ga nemudoma iztaknite.

Če je na modemskem kablu vezje za dušenje elektromagnetnih motenj  $\bullet$ , ki preprečuje motnje televizijskega in radijskega sprejema, obrnite kabel tako, da bo vezje @ na tistem koncu kabla, ki je priključen na računalnik.

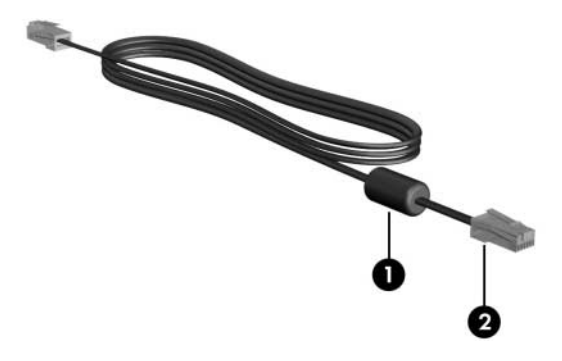

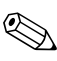

✎Vaš prenosni računalnik se lahko nekoliko razlikuje od tistega na slikah v tem priročniku. Mesto priključka za modem se razlikuje glede na model računalnika.

## <span id="page-3-0"></span>**Uporaba modemskega kabla**

Ä**OPOZORILO:** Modema ali telefonskega kabla ne priključite na omrežno vtičnico RJ-45, da zmanjšate nevarnost električnega udara, požara ali poškodb opreme.

Priključitev modemskega kabla:

- 1. Priključite modemski kabel v vtičnico za modem na računalniku  $\mathbf{0}$ .
- 2. Priključite modemski kabel na telefonsko vtičnico RJ-11 <sup>2</sup>.

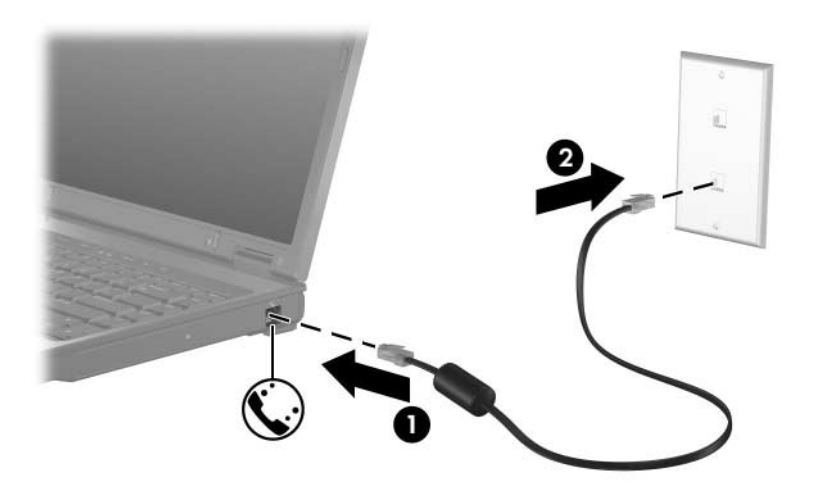

Podatke o modemskih ukazih in klicnih modifikatorjih določenega modela najdete v priročnikih za modem v centru za pomoč in podporo. Izberite **Start > Help and Support (Pomoč in podpora) > User Guides (Uporabniški priričniki)**.

## <span id="page-4-0"></span>**Uporaba prilagojevalnika za modemski kabel**

Telefonske vtičnice se razlikujejo glede na državo. Če želite modem in kabel zanj uporabiti zunaj države, v kateri ste kupili računalnik, morate kupiti ustrezen prilagojevalnik modemskega kabla.

Če želite modem priključiti na analogno telefonsko linijo, ki ni opremljena s telefonsko vtičnico RJ-11, uporabite ta postopek:

- 1. Priključite modemski kabel v vtičnico za modem na računalniku  $\mathbf{0}$ .
- 2. Priključite modemski kabel v prilagojevalnik <sup>2</sup>.
- 3. Priključite prilagojevalnik <sup>3</sup> na telefonsko vtičnico.

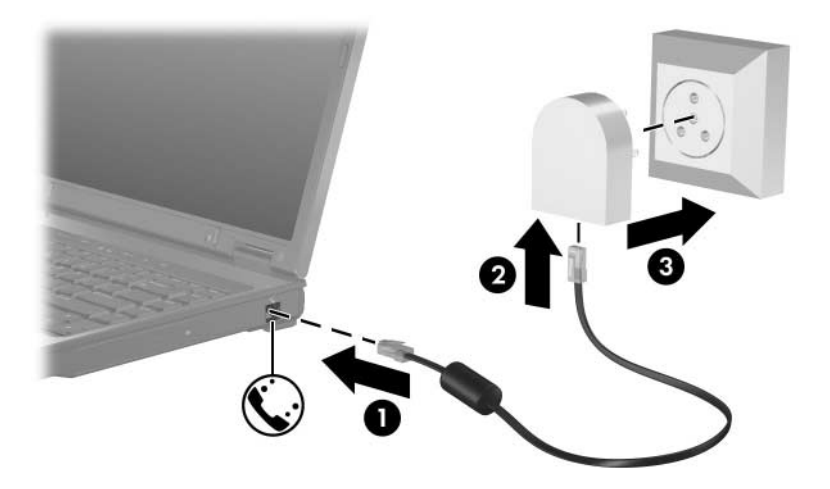

## <span id="page-5-0"></span>**Nastavitev države za modem**

#### <span id="page-5-1"></span>**Prikaz trenutne nastavitve države**

Trenutno nastavitev države za modem preverite tako:

- 1. Izberite **Start > Control Panel (Nadzorna plošča)**.
- 2. Kliknite ikono **Date, Time, Language, and Regional Options (Datum, čas, jezik in področne možnosti)**.
- 3. Kliknite ikono **Regional & Language Options (Področne in jezikovne možnosti)**.
- 4. V okvirju **Location (Mesto)** izberite državo, v kateri ste.

### <span id="page-5-2"></span>**Dodajanje novih mest med potovanjem**

Privzeto je za vaš modem na voljo samo tista nastavitev mesta, ki ustreza državi, kjer ste računalnik kupili. Priporočamo, da pri potovanju v druge države notranji modem nastavite na mesta, katerih nastavitve najbolje ustrezajo zahtevam države, v kateri uporabljate modem.

Ko dodajate nastavitve za nove države, se shranijo v računalniku, tako da jih lahko izberete kadarkoli. Za določeno državo lahko dodate tudi več nastavitev.

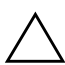

**PREVIDNO:** Ne izbrišite trenutnih nastavitev države za modem, da ne izgubite nastavitev domače države. Če želite omogočiti uporabo modema v drugih državah, ne da bi pri tem izbrisali nastavitve za vašo, dodajte novo konfiguracijo za vsako državo, v kateri boste uporabljali modem.

Ä**PREVIDNO:** Izberite državo, v kateri ste, da nastavitev modema ne bi kršila telekomunikacijskih predpisov in zakonodaje države, v kateri ste. Izbira napačne države lahko povzroči tudi nepravilno delovanje modema. Dodajanje nastavitve države za modem:

- 1. Izberite **Start > Control Panel (Nadzorna plošča) > Network and Internet Connections (Omrežje in internetne povezave)**.
- 2. V zgornjem meniju v levem podoknu okna Network and Internet Connections (Omrežje in internetne povezave) izberite **Phone and Modem Options (Možnosti telefona in modema)**.
- 3. Na kartici **Dialing Rules (Pravila za klicanje)** izberite **New (Novo)**. (Odpre se okno New Location oz. Novo mesto.)
- 4. V polje **Location name (Ime mesta)** vnesite ime (doma, pisarna itd.) za nastavitev novega mesta.
- 5. Na spustnem seznamu **Country/Region (Država/regija)** izberite državo ali območje. Če izberete državo ali območje, ki ju modem ne podpira, je privzeto prikazana izbira *USA (ZDA)* ali *UK (Združeno kraljestvo)*.
- 6. Kliknite **OK (V redu)** , da shranite novo nastavitev države. (Odpre se okno Dialing Rules (Pravila za klicanje).) Nato:
	- ❏ Če želite nove nastavitve države nastaviti kot trenutne, izberite **OK (V redu)**.
	- ❏ Če želite za trenutne izbrati druge nastavitve, jih izberite na seznamu **Location (Mesto)** in nato kliknite **OK (V redu)**.

✎Z opisanim postopkom lahko dodate nastavitve tako za mesta znotraj države, v kateri ste kupili računalnik, kot za druge države. Dodate lahko na primer nastavitev imenovano «Delo» s pravili klicanja za dostop do zunanje linije.

#### <span id="page-7-0"></span>**Reševanje težav s povezavami med potovanjem**

Če pri uporabi modema zunaj države, kjer ste kupili računalnik, naletite na težave s povezavami, vam utegnejo koristiti naslednji nasveti:.

#### ■ **Preverite vrsto telefonske linije.**

Ta modem deluje samo z analogno telefonsko linijo, ne z digitalno. Linija, označena kot linija PBX, je običajno digitalna. Telefonske linije, namenjene prenosu podatkov, telefaksom in delu z modemom, ter standardne telefonske linije so po vsej verjetnosti analogne.

■ **Preverite, ali je nastavljeno impulzno ali tonsko klicanje.**

Analogna telefonska linija podpira enega od dveh načinov klicanja, in sicer impulzno ali tonsko. Možnosti načina klicanja izberete v razdelku Phone and Modem Options (Možnosti modema in telefona). Izbrana možnost mora ustrezati načinu klicanja, ki ga podpira telefonska linija.

Če želite ugotoviti, kateri način klicanja podpira telefonska linija, odtipkajte nekaj številk na telefonskem aparatu in se prepričajte, ali je slišati tonske signale (piskanje) ali impulze (prekinjanje). Prekinjanje je znak, da telefonska linija omogoča impulzno izbiranje. Piskanje je znak, da telefonska linija omogoča tonsko izbiranje.

Način klicanja spremenite tako:

- 1. Izberite **Start > Control Panel (Nadzorna plošča) > Network and Internet Connections (Omrežje in internetne povezave)**.
- 2. V zgornjem meniju v levem podoknu okna Network and Internet Connections (Omrežje in internetne povezave) izberite **Phone and Modem Options (Možnosti telefona in modema)**.
- 3. Izberite kartico **Dialing Rules (Pravila za klicanje)**.
- 4. Izberite nastavitev države za modem.
- 5. Izberite **Edit (Uredi)**.
- 6. Izberite **Tone (Tonsko)** ali **Pulse (Impulzno)**.
- 7. Izberite **OK (V redu) > OK (V redu)**.
- **Preverite telefonsko številko, ki jo kličete, in odziv oddaljenega (klicanega) modema.**

Pokličite telefonsko številko z navadnega telefona, počakajte, da se oddaljeni modem odzove, in končajte klic.

■ **Nastavite modem tako, da ne bo upošteval znaka centrale.** 

Če modem ne zazna pravilnega znaka centrale, ne začne s klicanjem številke in izpiše sporočilo o napaki No Dial Tone (Ni znaka centrale).

Če želite modem nastaviti tako, da ne bo čakal na znak centrale, storite naslednje:

- 1. Izberite **Start > Control Panel (Nadzorna plošča) > Network and Internet Connections (Omrežje in internetne povezave)**.
- 2. V zgornjem meniju v levem podoknu okna Network and Internet Connections (Omrežje in internetne povezave) izberite **Phone and Modem Options (Možnosti telefona in modema)**.
- 3. Kliknite kartico **Modems (Modemi)**.
- 4. Izberite seznam za vaš modem.
- 5. Kliknite **Properties (Lastnosti)**.
- 6. Kliknite **Modem**.
- 7. Počistite potrditveno polje **Wait for Dial Tone Before Dialing (Čakanje na znak centrale)**.
- 8. Izberite **OK (V redu) > OK (V redu)**.

Če se sporočilo, da ni znaka centrale, pojavlja tudi po tem, ko počistite potrditveno polje **Wait for Dial Tone Before Dialing (Čakanje na znak centrale)**, uporabite ta postopek:

- 1. Izberite **Start > Control Panel (Nadzorna plošča) > Network and Internet Connections (Omrežje in internetne povezave)**.
- 2. V zgornjem meniju v levem podoknu okna Network and Internet Connections (Omrežje in internetne povezave) izberite **Phone and Modem Options (Možnosti telefona in modema)**.
- 3. Kliknite kartico **Dialing Rules (Pravila za klicanje)**.
- 4. Izberite trenutno nastavitev države za modem.
- 5. Kliknite **Edit (Uredi)**.
- 6. Izberite trenutno mesto na spustnem seznamu **Country/Region (Država/regija)**. Če izberete državo ali območje, ki ju modem ne podpira, je privzeto prikazana izbira *USA (ZDA)* ali *UK (Združeno kraljestvo)*.
- 7. Izberite **Apply (Uporabi) > OK (V redu)**.
- 8. V pogovornem oknu Phone and Modem Options (Možnosti telefona in modema) izberite kartico **Modems (Modemi)**.
- 9. Izberite seznam za svoj modem in nato **Properties (Lastnosti)**.
- 10. Počistite potrditveno polje **Wait for Dial Tone Before Dialing (Čakanje na znak centrale)**.
- 11. Izberite **OK (V redu) > OK (V redu)**.

#### <span id="page-9-0"></span>**Vnaprej nameščena komunikacijska programska oprema**

Uporaba vnaprej nameščene modemske programske opreme za emulacijo terminalov in prenos podatkov:

- 1. Izberite **Start > All Programs (Vsi programi) > Accessories (Pripomočki) > Communications (Komunikacija)**.
- 2. Izberite ustrezen program za emulacijo terminala ali čarovnika za povezavo z internetom.

**2**

## **Krajevna omrežja**

<span id="page-10-1"></span><span id="page-10-0"></span>Za priključitev v krajevno omrežje potrebujete omrežni kabel RJ-45 z osmimi stiki. Če je na omrežnem kablu vezje za dušenje elektromagnetnih motenj  $\bullet$ , ki preprečuje motnje televizijskega in radijskega sprejema, obrnite kabel tako, da bo vezje <sup>2</sup> na tistem koncu kabla, ki je priključen na računalnik.

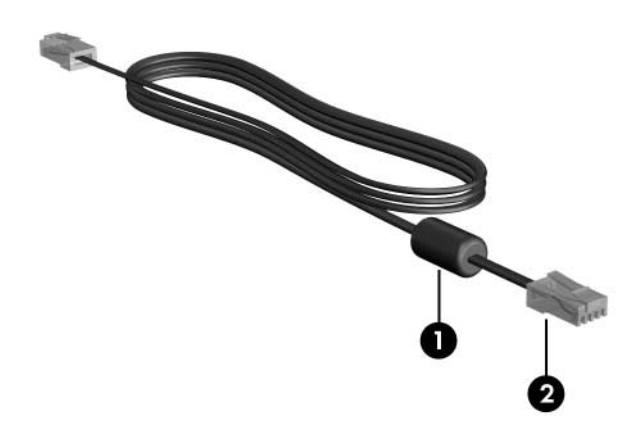

✎Vaš prenosni računalnik se lahko nekoliko razlikuje od tistega na slikah v tem priročniku. Mesto omrežnega priključka se razlikuje glede na model računalnika.

Priključevanje omrežnega kabla:

- 1. Priključite omrežni kabel v omrežni priključek na računalniku  $\mathbf{0}$ .
- 2. Priključite drugi konec kabla v omrežno zidno vtičnico 2.

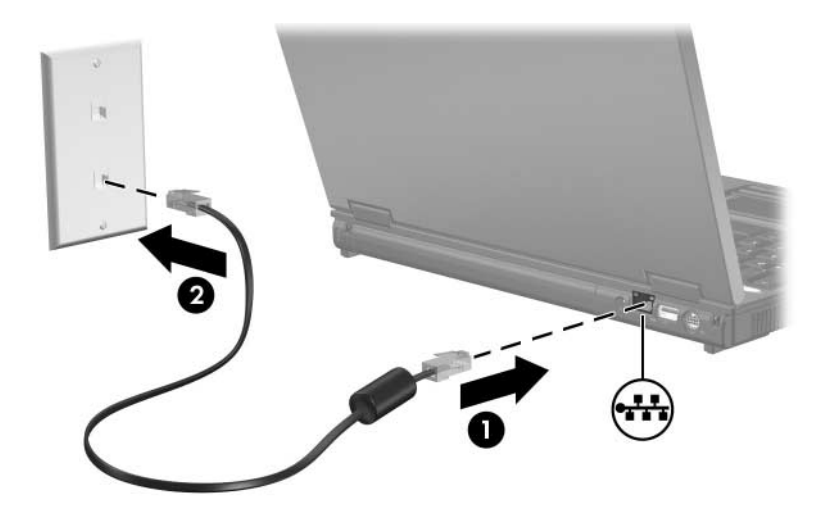

Ä**OPOZORILO:** Modema ali telefonskega kabla ne priključite na omrežno vtičnico RJ-45, da zmanjšate nevarnost električnega udara, požara ali poškodb opreme.

© Copyright 2005 Hewlett-Packard Development Company, L.P.

Informacije v tem priročniku se lahko spremenijo brez poprejšnjega obvestila. Edine garancije za HP-jeve izdelke oziroma storitve so navedene v izrecnih izjavah o jamstvu, priloženih tem izdelkom oziroma storitvam. Noben del tega dokumenta se ne sme razlagati kot dodatno jamstvo. HP ni odgovoren za tehnične ali uredniške napake ali pomanjkljivosti v tem dokumentu.

Modem in krajevna omrežja Druga izdaja – oktober 2005 Prva izdaja – maj 2005 Št. dela dokumenta: 383057-BA2